## **Untangling your code: a git workflow for Noobs**

#### Drupal GovCon 2016

Google Analytics has been moved to the main Auditorium

#### **Who are we? Greg Lund-Chaix**

Senior Performance Engineer

Tag1 Consulting

https://tag1consulting.com/about/team#Greg-Lund-Chaix

#### Dan Zinkevich

Developer

ZivTech, Probo.ci

https://www.zivtech.com/about/team/daniel-zinkevich

#### **What we're going to cover**

The Basics

The Four Rules

Write that code!

Store and Test

**Deployment** 

Now What?

### **In the beginning ...**

 $\sqrt{2}$ 

Image credit: https://commons.wikimedia.org/wiki/File:Ohiopyle\_rafting.jpg

## **Crunch time!**

Image credit: https://commons.wikimedia.org/wiki/File:%27Shiiitttttt!!!%27-Rangitata\_Valley\_NZ-White\_Water\_Rafting.jpg

#### Who is using git now?

#### Who is using git now?

#### Who is using a git branching workflow?

#### What is git?

What is git?

git is a distributed version control system that "records changes to a file or set of files over time so that you can recall specific versions later."

https://git-scm.com/book/en/v2/Getting-Started-About-Version-Control

#### What is git?

git is a security blanket superhero cape!

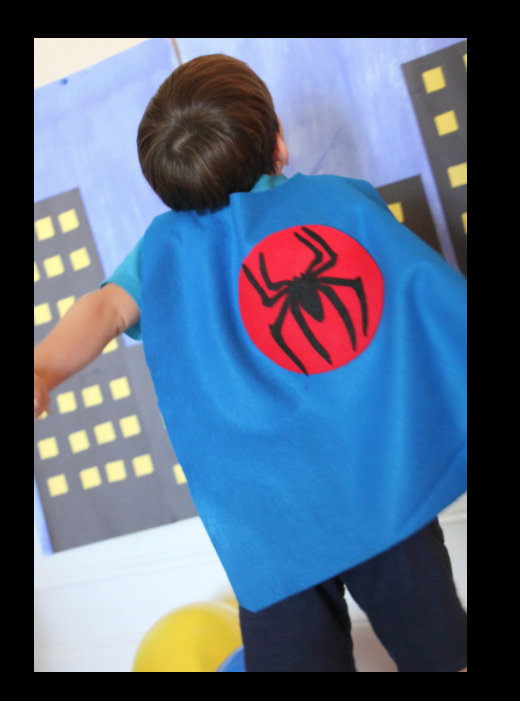

: https://www.flickr.com/photos/personalcreations/15075538845

 $\left( \begin{matrix} 0 \\ 0 \end{matrix} \right)$ 

2115

#### Why git?

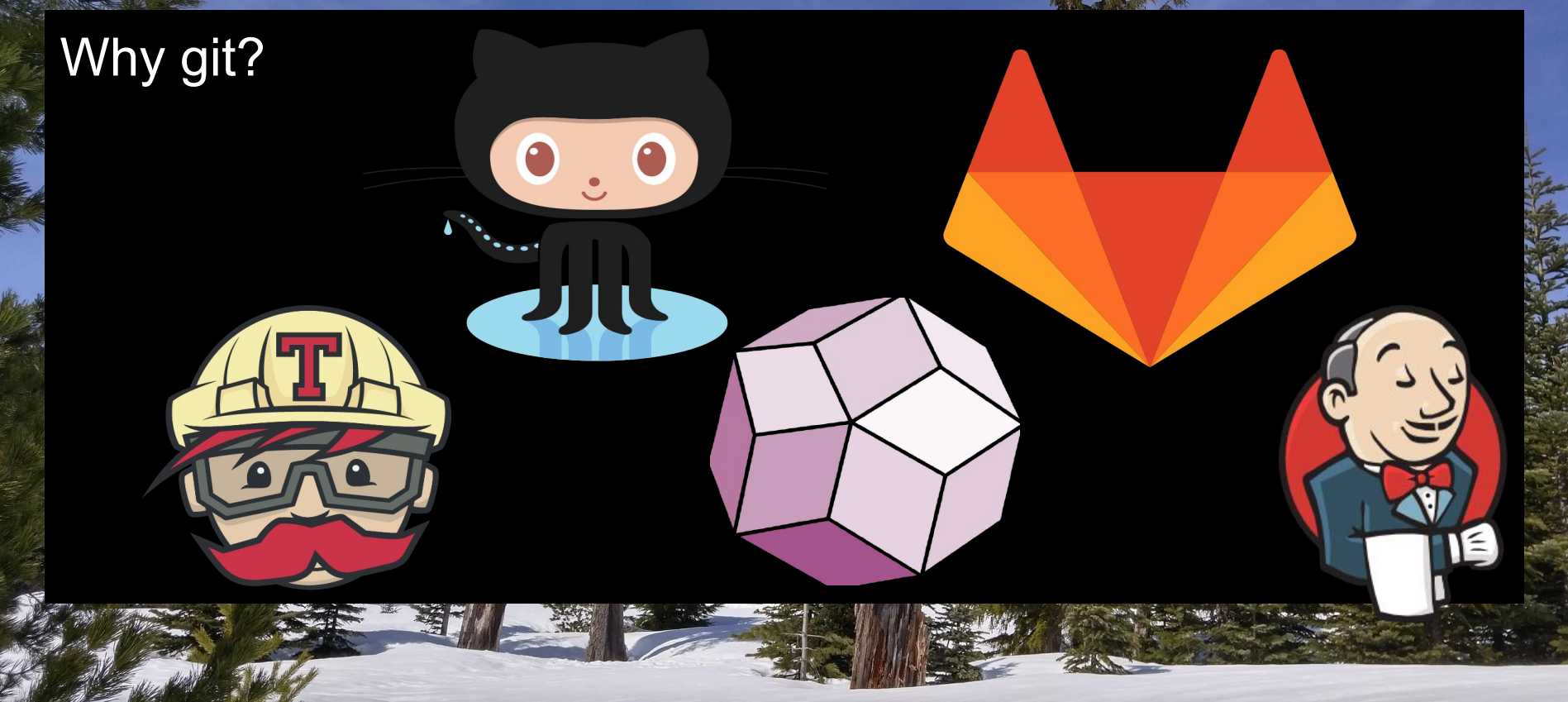

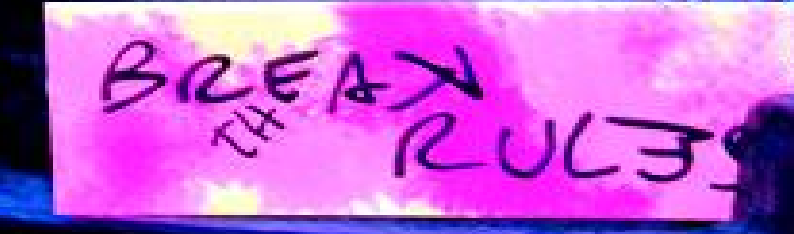

#### Rule #1:

#### All work is done in a branch.

#### Rule #2:

#### Nobody merges their own code.

#### Rule #3:

#### No editing on the server(s).

#### Rule #4:

#### 'master' branch is always deployable.

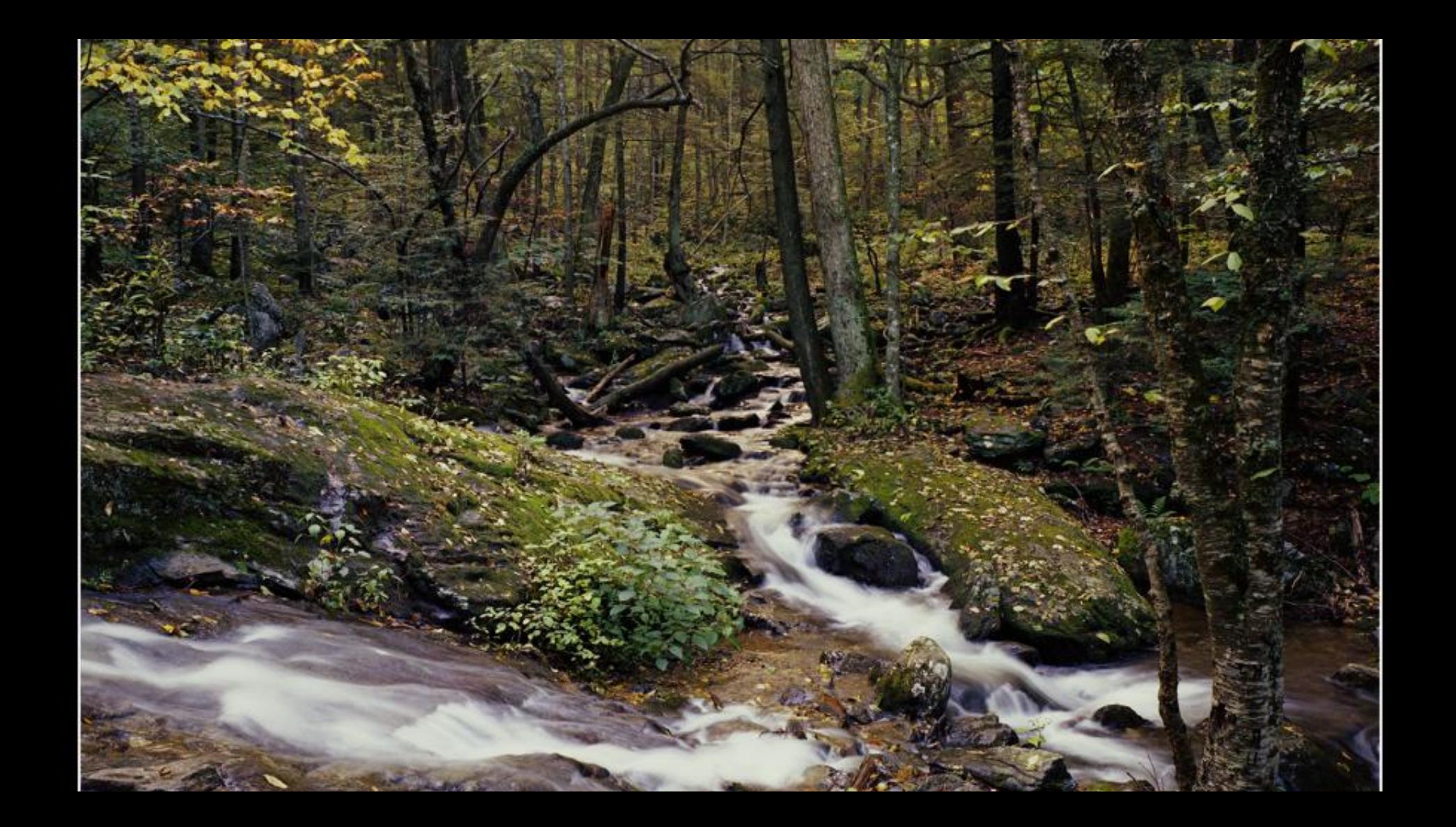

#### **Feature Branches!**

Feature branch (n): A set of changes to your site.

2 Defining Aspects:

Don't work forever: Have a discrete goal so everyone knows when it's done and whether the branch actually accomplishes its goal.

Have a base: A feature branch should branch off of another branch (master, development, integration, etc) that you know is safe; this branch should have no buggy code or hacks required to get it running.

#### **Creating a feature branch**

[laptop]\$ git checkout master

[laptop]\$ git pull

[laptop]\$ git checkout -b add-date-field-1

## **Write that code!** Il Shortcut for ) {<br>function(elem) {<br>function(elem.pa shortcut for<br>ction(elem) {<br>return llelem.parentNode;  $\begin{array}{ll}\n & \text{Shorft}^{\text{unction}}( \text{elem } ) \text{ }\{ \text{return } ! \text{elem } . \text{parentNode} \} \\
 & \text{return } ! \text{elem } . \text{order}^{\text{un} \text{return } } \} \n & \text{if } \text{if } \text{not } \text{end} \text{ } \text{if } \text{if } \text{not } \text{not } \text{end} \text{ } \text{if } \text{if } \text{not } \text{not } \text{end} \text{ } \text{if } \text{if } \text{not } \text{not } \text{not } \text{end} \text{ } \text{if } \text{if } \text{$  $m$ (elem, context, xml) {<br>  $m$ (elem, context, node, diff, nodeIndex, sold<br>  $m$ (elem, conterCache, node, diff, nodeIndex, solding";<br>  $\frac{1}{2}$  cache, outerCache, forward; nextSibling";<br>  $\frac{1}{2}$  cache,  $\frac{1}{2}$  forward; cache, outer<br>
dir = simple != forward<br>
previous Sibling",<br>
previous Sibling",<br>
previous Sibling",<br>
parent = elem.parentNode,<br>
parent = elem.parentNode,<br>
parent = elem.parentNode,<br>
parent = elem.parentNode,<br>
parent = elem.p

#### **Site Building**

 $\leftarrow$   $\rightarrow$  C  $\Box$  saxamaphone.

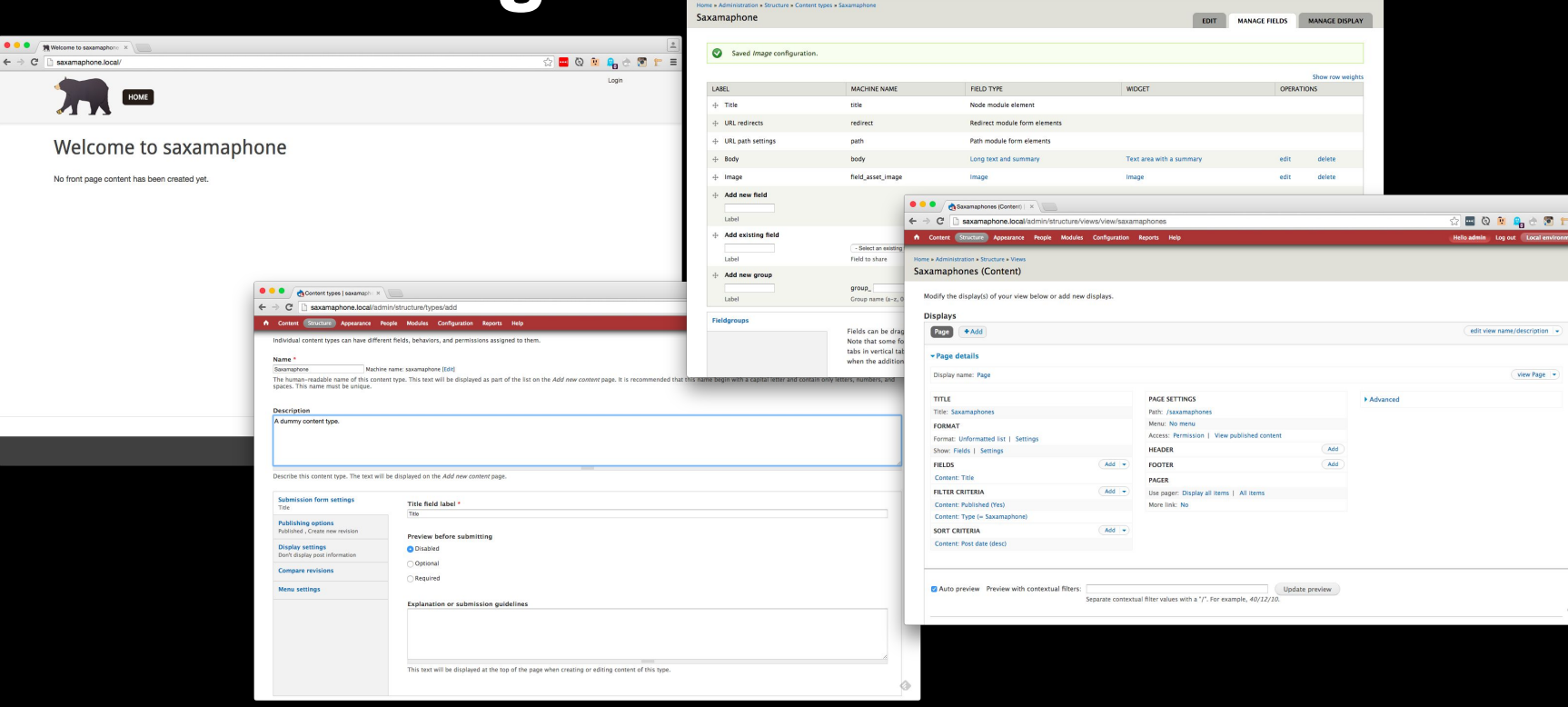

 $\bullet$   $\bullet$   $\sqrt{\bullet}$  Saxamaphone | saxamaph:  $\times$  \

 $\leftarrow \ \rightarrow \ \textbf{C} \ \left[\textcolor{red}{\bigsqcup} \ \textcolor{red}{\texttt{saxamaphone.local} / \textit{admin} / \textit{structure} / \textit{types} / \textit{manage} / \textit{saxamaphone} / \textit{fields}}\right]$ 

A Content Structure Appearance People Modules Configuration Reports Help

 $\sqrt{2}$ 

 $\begin{tabular}{|c|c|} \hline \rule{0.3cm}{.4cm} \rule{0.3cm}{.4cm} \$ 

 $\circledcirc$ 

 $\text{Tr} \begin{bmatrix} \mathbf{E} & \mathbf{E} & \mathbf{E} \\ \mathbf{E} & \mathbf{E} & \mathbf{E} \\ \mathbf{E} & \mathbf{E} & \mathbf{E} \end{bmatrix} \in \mathbf{E} \begin{bmatrix} \mathbf{E} & \mathbf{E} & \mathbf{E} \\ \mathbf{E} & \mathbf{E} & \mathbf{E} \end{bmatrix} \in \mathbf{E}$ 

Hello admin Log out Local environment - ma

## The simple stype.slice\<br>
forward stype.slice\<br> **Export those nodes & views!**

[laptop]\$ drush features-components node

 $\frac{1}{\sqrt{a}}$  simple =  $\frac{1}{\sqrt{b}}$ 

[laptop]\$ drush features-components views

[laptop]\$ drush features-export sax\_features node:saxamaphone views\_view:saxamaphones -y

#### $\frac{1}{\sqrt{a}}$  simple =  $\frac{1}{\sqrt{a}}$ <br> $\frac{1}{\sqrt{a}}$  simple =  $\frac{1}{\sqrt{a}}$ ar simple = type.slice\<br>forward = type.slice\<br>**Write that code!**

[laptop]\$ git status

[laptop]\$ git diff

 $11$ LV  $\cdot$  .

[laptop]\$ git add sax\_features.views\_default.inc

[laptop]\$ git commit

#### **Going Public With a Branch**

You have been tasked with adding the date to the existing saxamaphones view. Let's go!

#### **Building the new view...**

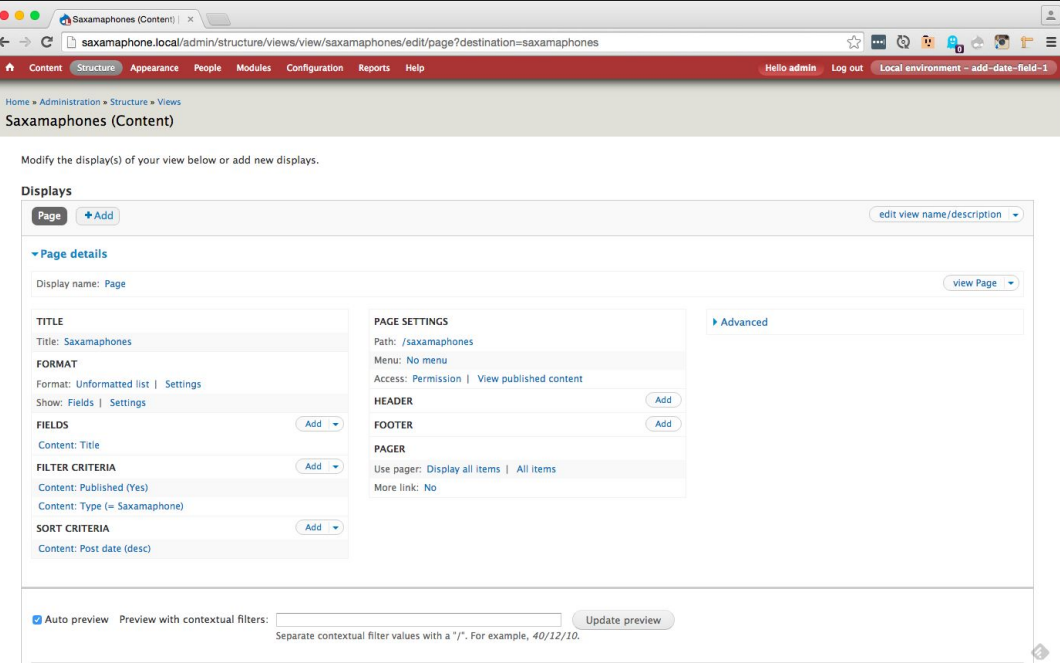

#### **Update the feature**

[laptop]\$ drush features-diff sax\_features

[laptop]\$ drush features-update sax\_features -y

[laptop]\$ git status

[laptop]\$ git add sax\_features.views\_default.inc -p

[laptop]\$ git commit

#### Pushing a feature branch to the repo

#### [laptop]\$ git push -u origin add-date-field-1

#### **Pull Request**

#### A pull request is a feature branch that can be merged back into the base branch.

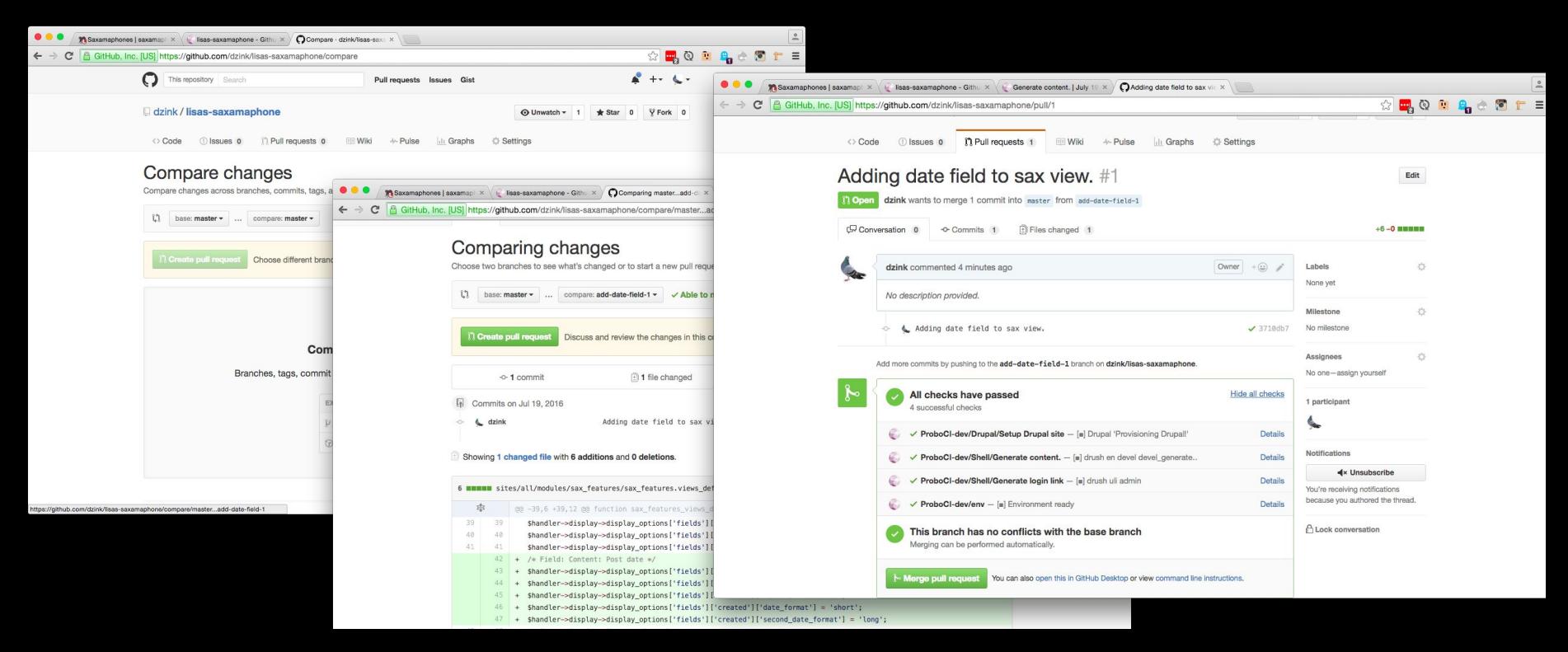

#### **Testing a PR: Setting up Probo.ci**

[laptop]\$ mysqldump saxamaphone > sax.sql

[laptop]\$ gzip sax.sql

[laptop]\$ git add .probo.yaml

[laptop]\$ git commit

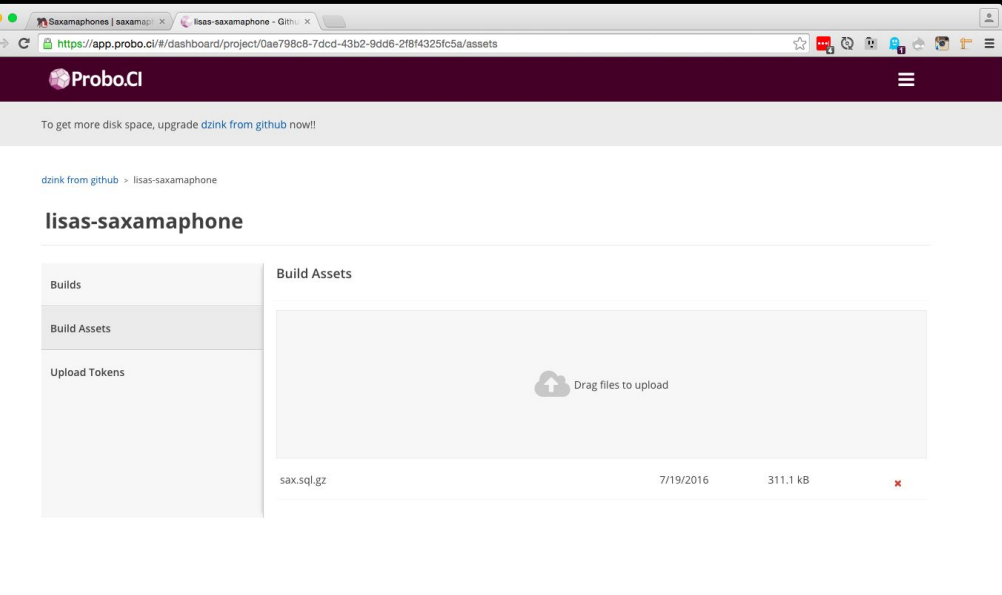

#### **Testing the pull request on Probo.ci**

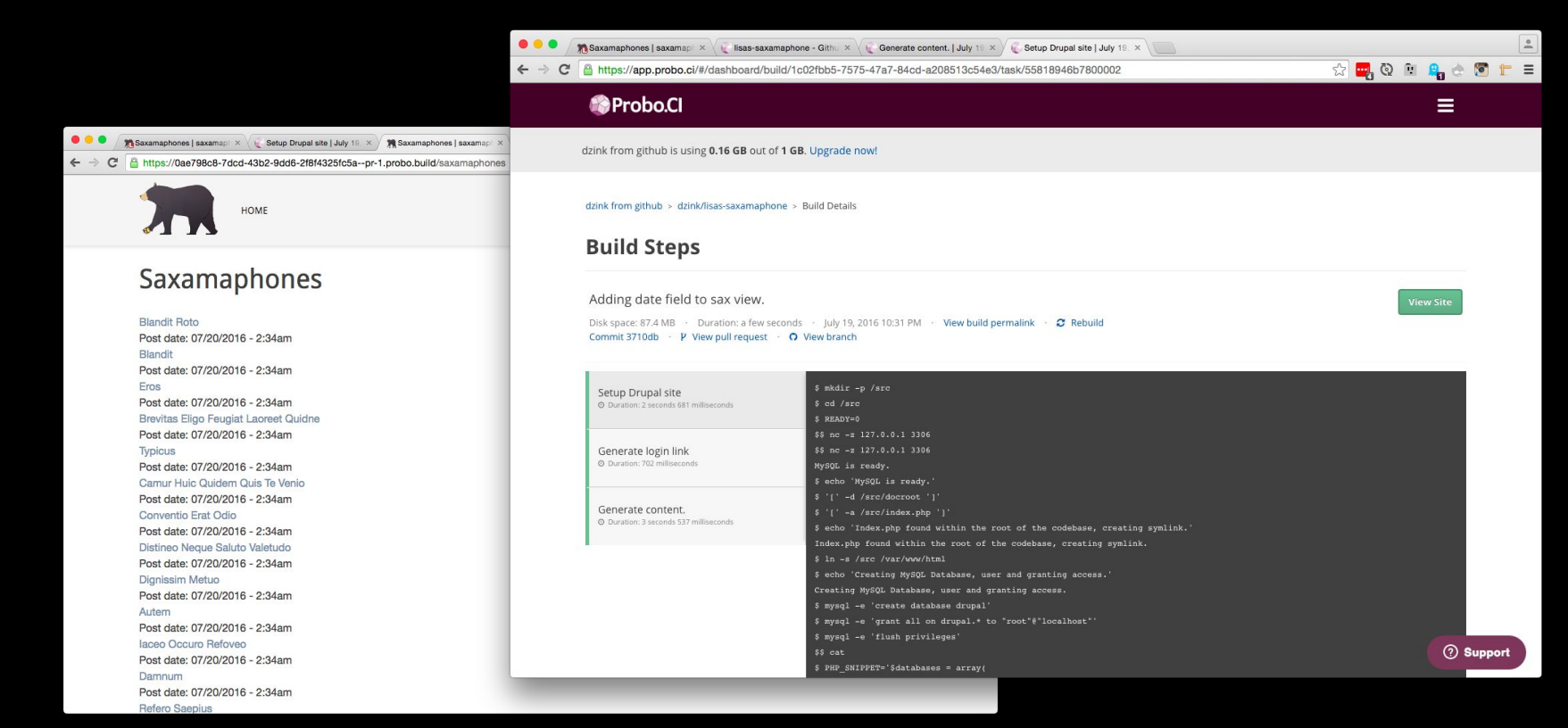

#### **Someone else checks the code**

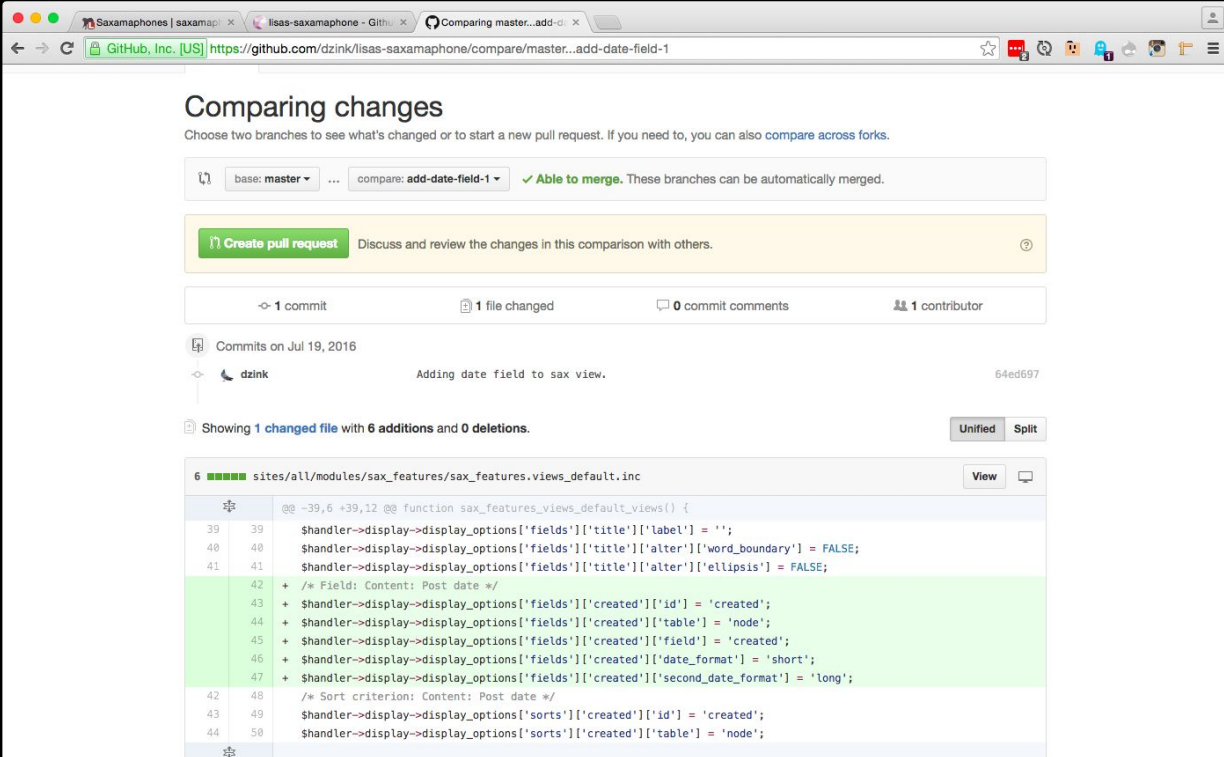

#### **Cool! The Lead Dev Merges**

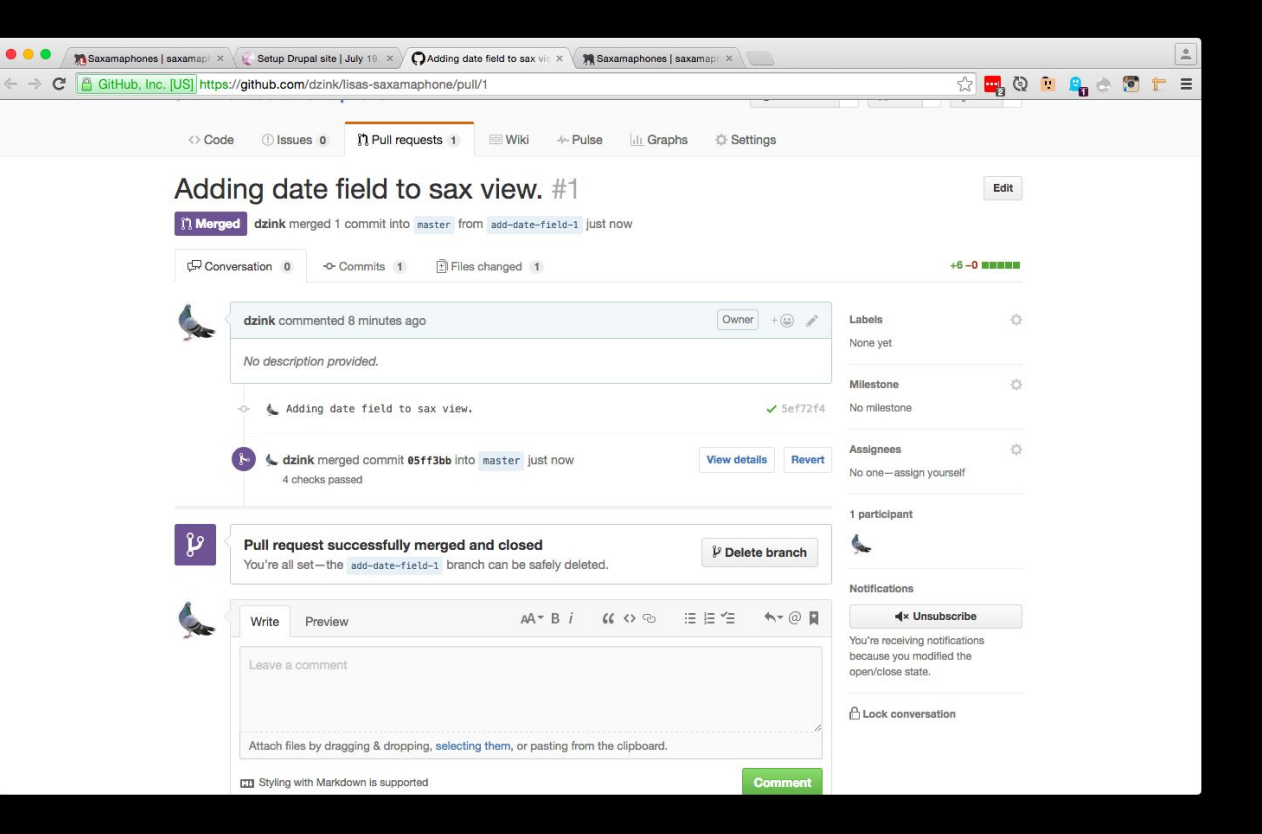

#### **Meanwhile...**

While we were working on the date feature branch, our coworker was working on a similar branch that would edit the same view to add images.

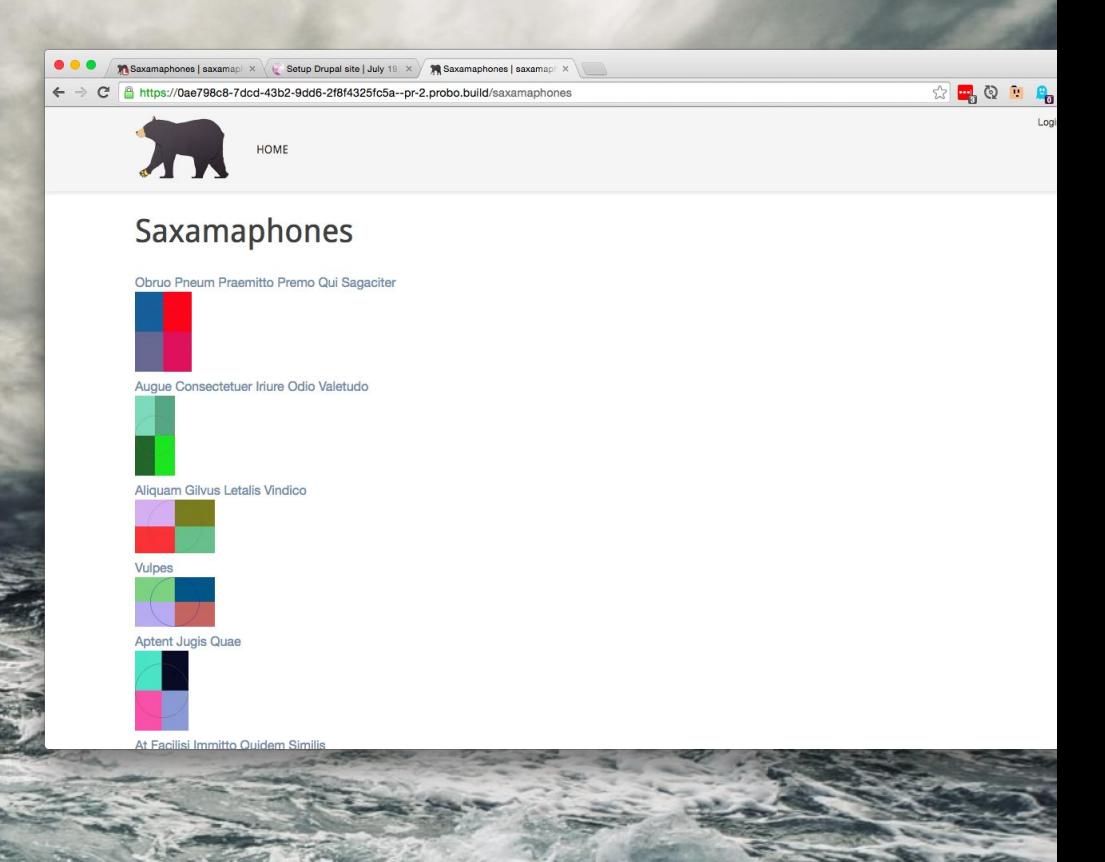

#### **Making the second feature branch**

[laptop]\$ git checkout master

[laptop]\$ git pull

[laptop]\$ git checkout -b add-image-field-2

[laptop]\$ drush features-diff sax\_features

[laptop]\$ drush features-update sax\_features -y

[laptop]\$ git status

[laptop]\$ git add sax\_features.views\_default.inc -p

[laptop]\$ git commit

#### **CONFLICT!**

Github won't let us automatically merge the code because we both edited the same file in the same place.

Our coworker needs to rebase their branch off the latest in master.

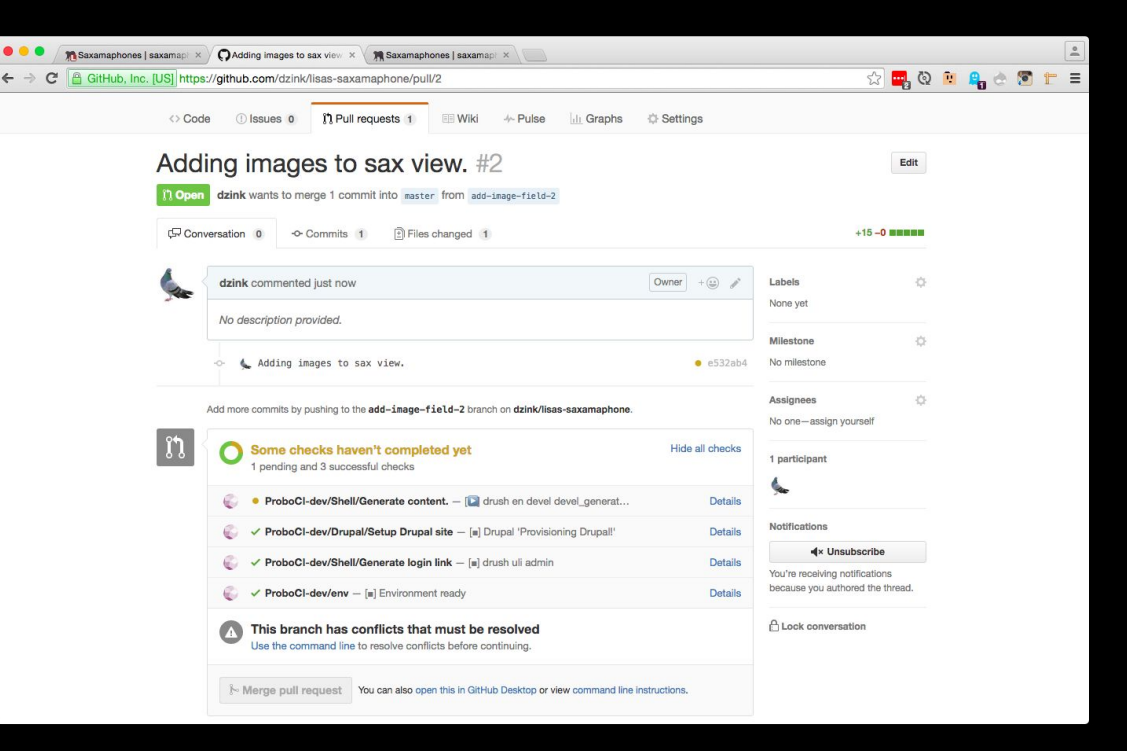

#### **COULD THIS END WELL?**

#### WILL THINGS EVER BE OK AGAIN???

#### **Yes! Rebase!**

[laptop]\$ git checkout master

[laptop]\$ git pull

[laptop]\$ git checkout add-image-field-2

[laptop]\$ git rebase master

[laptop]\$ git add sax\_features.views\_default.inc

[laptop]\$ git rebase --continue

[laptop]\$ git add sax\_features.views\_default.inc -p

[laptop]\$ git commit

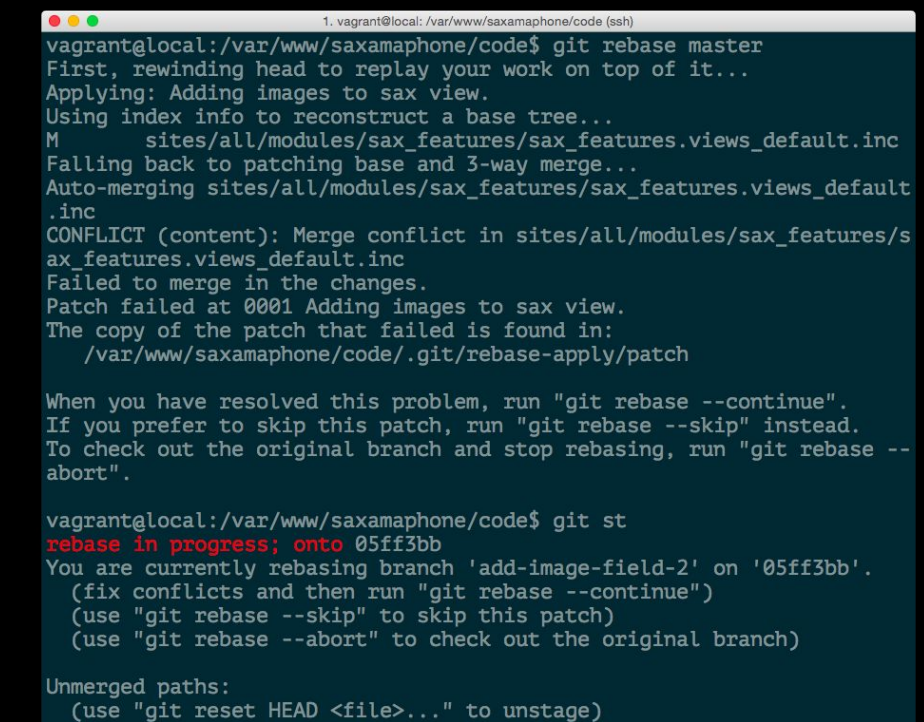

```
(use "git add <file>..." to mark resolution)
```
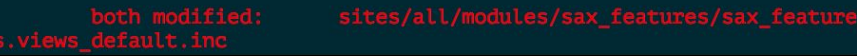

#### HARMONY RESTORED Refera

 $\circledR$  and a set  $\circledR$  and  $\circledR$  if  $\equiv$ 

Login

 $\bullet\bullet\bullet$ ← → C A https://0ae798c8-7dcd-43b2-9dd6-2f8f4325fc5a--pr-2.probo.build/saxamaphones

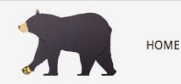

#### Saxamaphones

Laoreet Nobis Quadrum Venio Vero Post date: 07/20/2016 - 2:48am

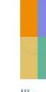

Post date: 07/20/2016 - 2:48am

At Gemino Quibus Tation Ulciscor Valde Post date: 07/20/2016 - 2:48am

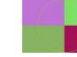

Dolore Volutpat Post date: 07/20/2016 - 2:48am

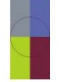

Natu Praemitto Post date: 07/20/2016 - 2:48am

# HARMONY RESTORED<sup>8</sup>

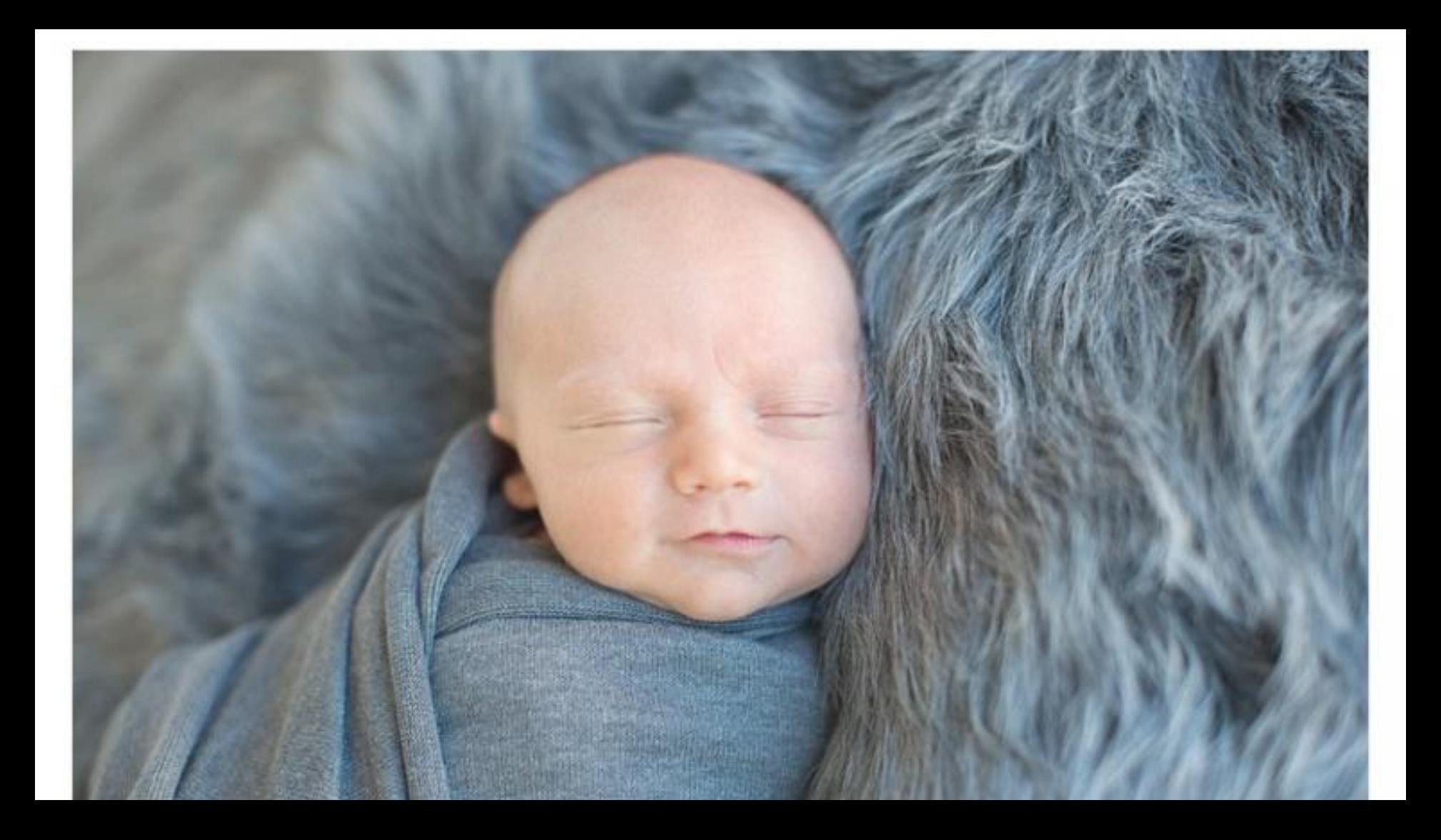

Uh oh!

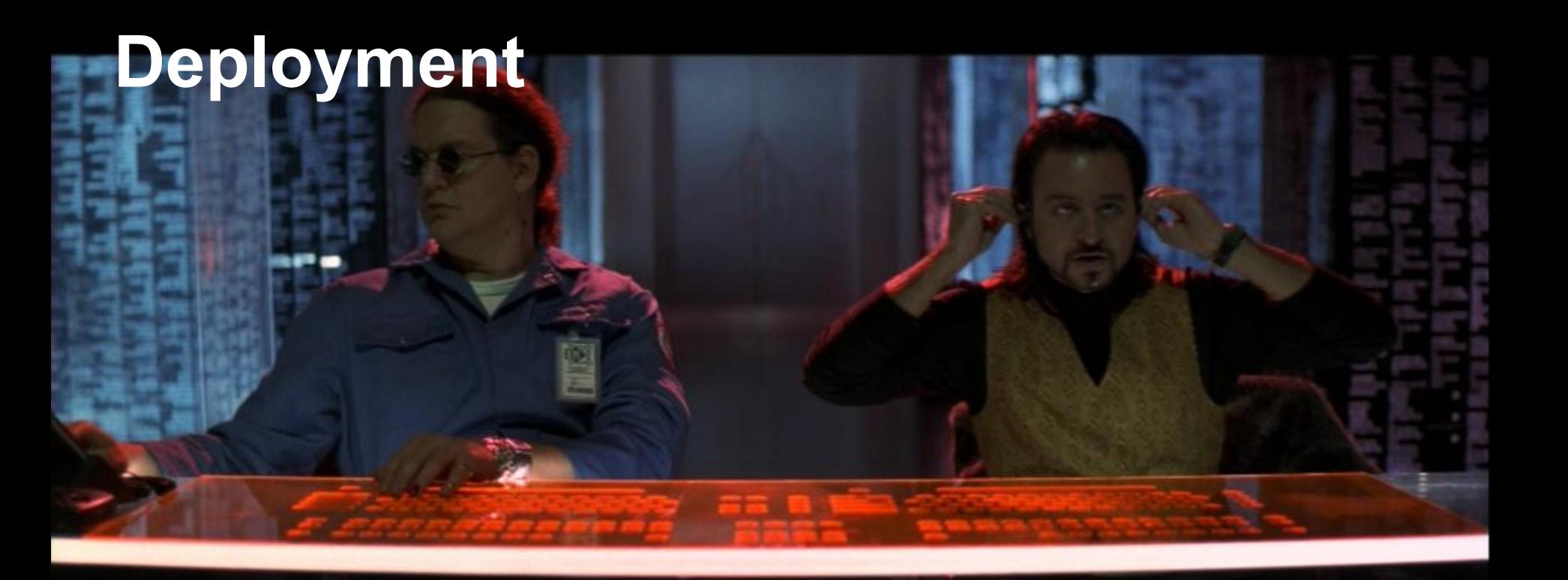

AKA: Hack the Gibson!

**AKA: YeeeeeHAW Cowboy!** 

[laptop]\$ git tag -a "3.0.3" -m "3.0.3 release"

[laptop]\$ git push --tags

[server]\$ drush variable-set maintenance\_mode 1

[server]\$ drush sql-dump > /var/backup/my\_db-`date +%Y%m%d`.sql

[server]\$ git checkout master && git fetch --all

[server]\$ git status

[server]\$ git pull

[server]\$ git checkout -b v3.0.3 3.0.3

[server]\$ drush updatedb && drush features-revert-all -y

[server]\$ drush variable-set maintenance\_mode 0

# Jenkins.

#### **Wow! You all look convinced!!**

But what about your boss?

Your supervisor?

Your CTO?

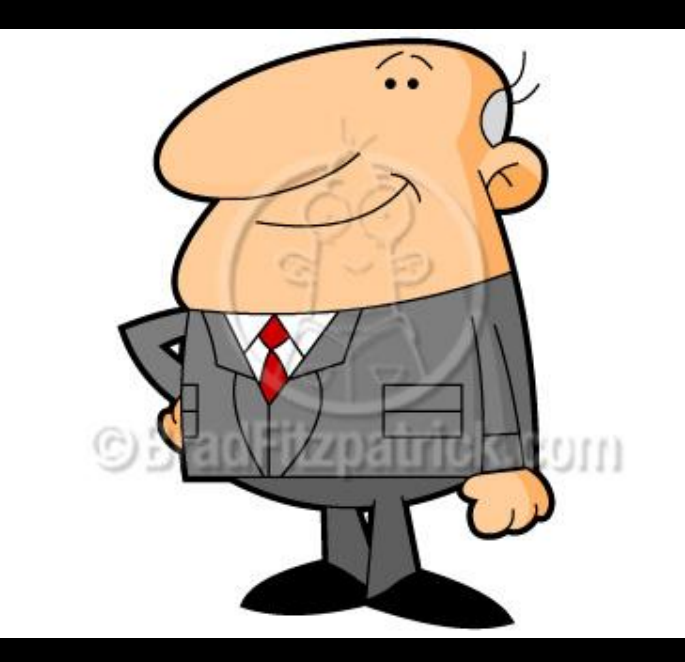

#### **Git saves time, money, and rep**

Multiple people working on the same site, finish on time

Ease the pain of adding new people to a project

Confidence in your product

Client buy-in

No more buggy code on production

Rolling back code (EMERGENCY ONLY)

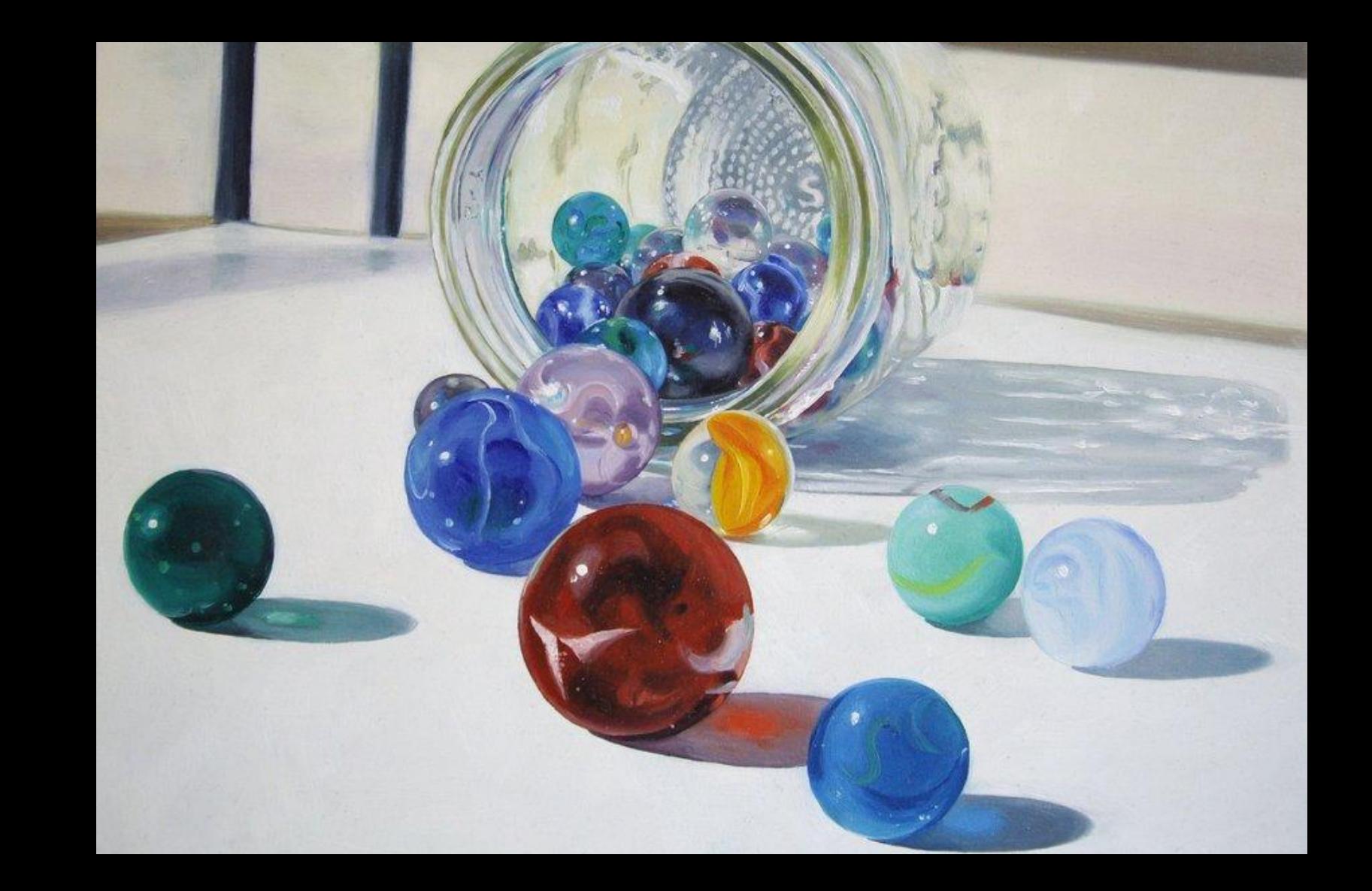

#### **HOW MANY MARBLES WERE THERE?**

- 
- 
- - -

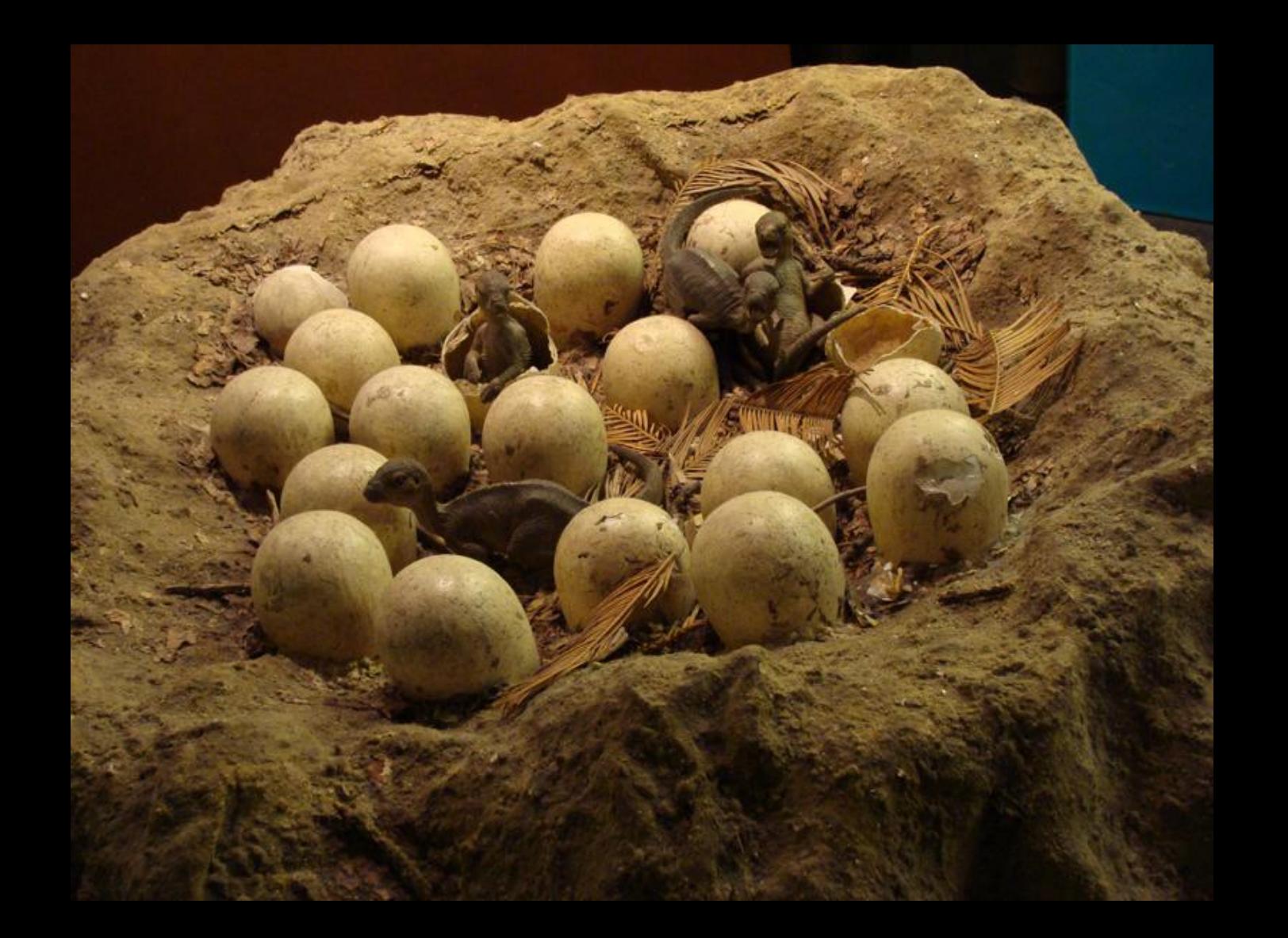

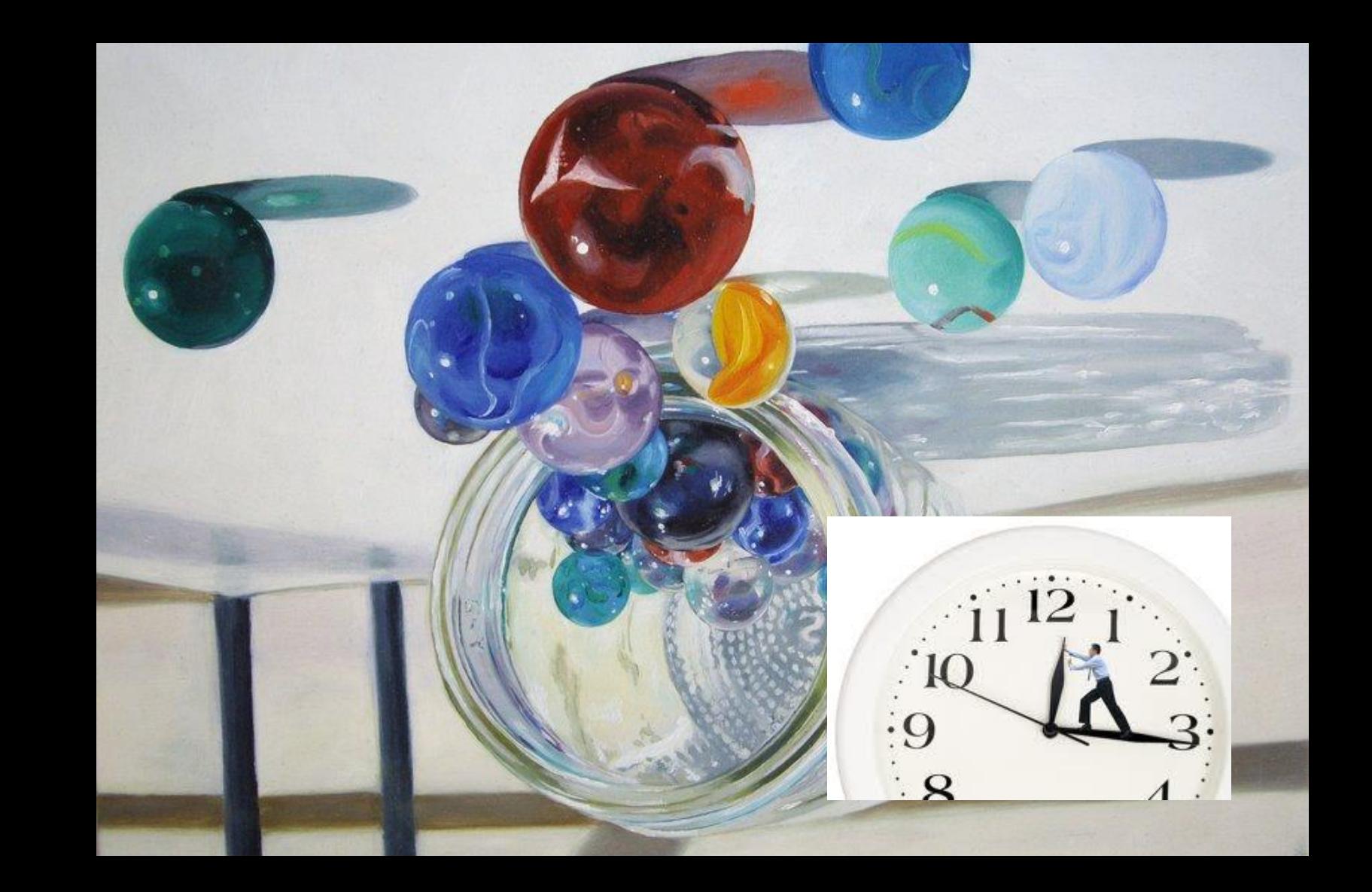

#### **Resources**

- GitHub Flow a lot of this presentation is a simplified version of GitHub Flow https://guides.github.com/introduction/flow/ http://scottchacon.com/2011/08/31/github-flow.html
- Tig view git commit and log information, see what hasn't been pushed to upstream https://github.com/jonas/tig
- Git prompt & completion see the branch and git status on your command line https://git-scm.com/book/en/v2/Git-in-Other-Environments-Git-in-Bash
- Git GUIs visual thinker? Use a GUI! https://git-scm.com/downloads/guis

#### **Questions?**

Feel free to ping @gchaix (IRC/Twitter/Drupal.org/just about everywhere) or greg@tag1consulting.com